## Jira 로그인 화면에 메시지 출력하기

이 문서는 Jira 로그인 화면에서 Introduction 가젯을 통해 필요한 메시지를 출력하는 방법에 대해 가이드한다.

## System Dashboard에 Introduction 가젯 추가하기

Introduction은 로그인 하지 않아도 볼 수 있는 가젯이다. 로그인 화면에서 해당 소개 위젯을 보이게하기 위해서는 System Dashboard에서 Introduction 가젯을 추 가한다.

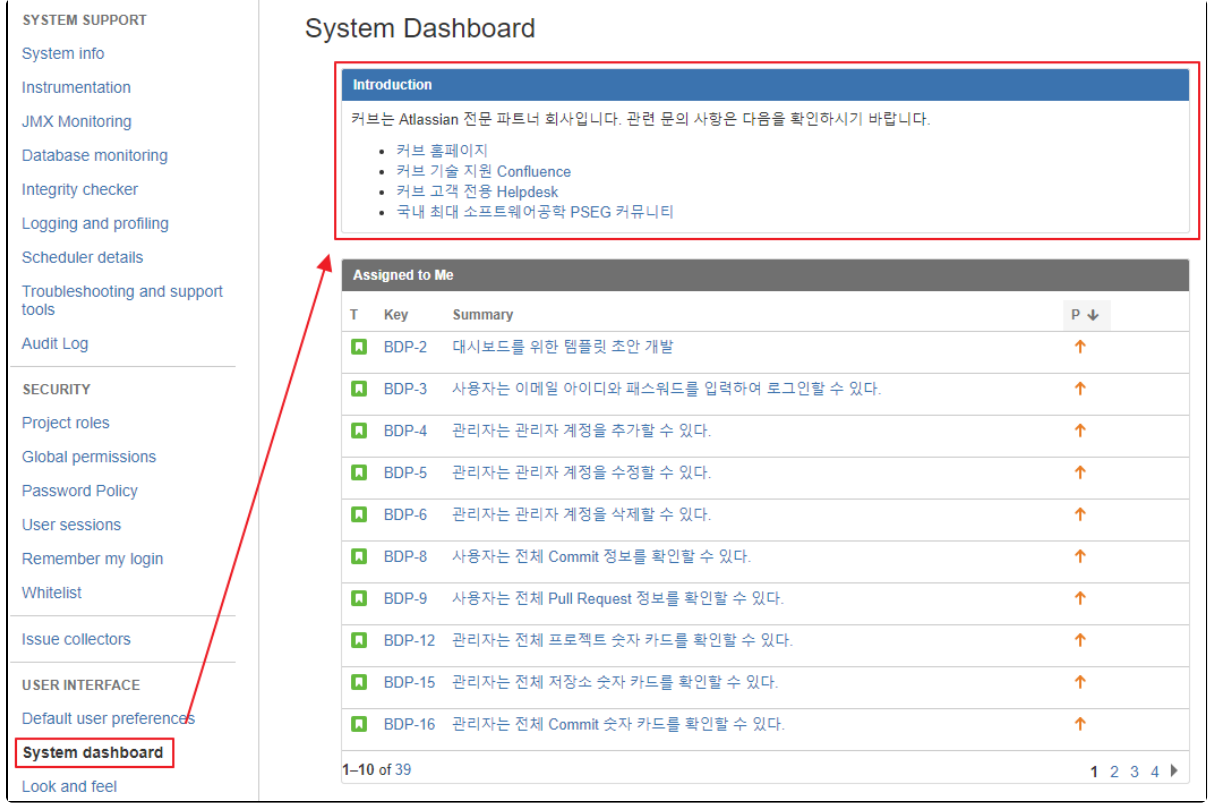

만약 Introduction 가젯이 설치되어 있지 않다면, 상단 Add gadget을 선택하여 Introduction을 선택한다.

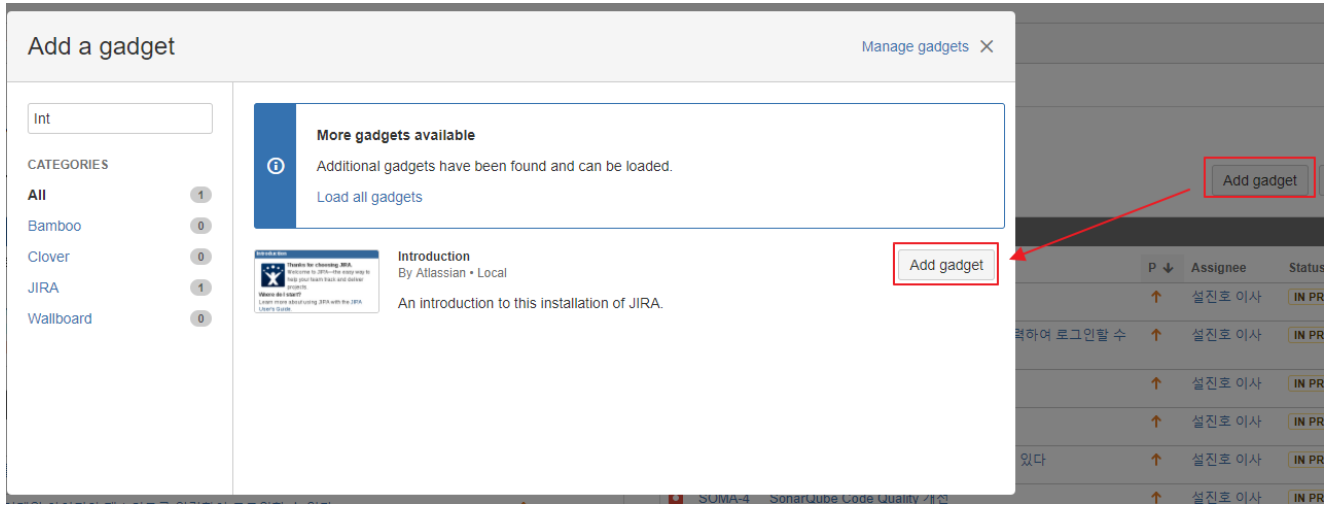

Introduction 가젯 내용 수정하기

Introduction 가젯은 Administration > General configuration > Introduction에서 수정할 수 있다.

## Introduction 가젯은 HTML을 지원한다.

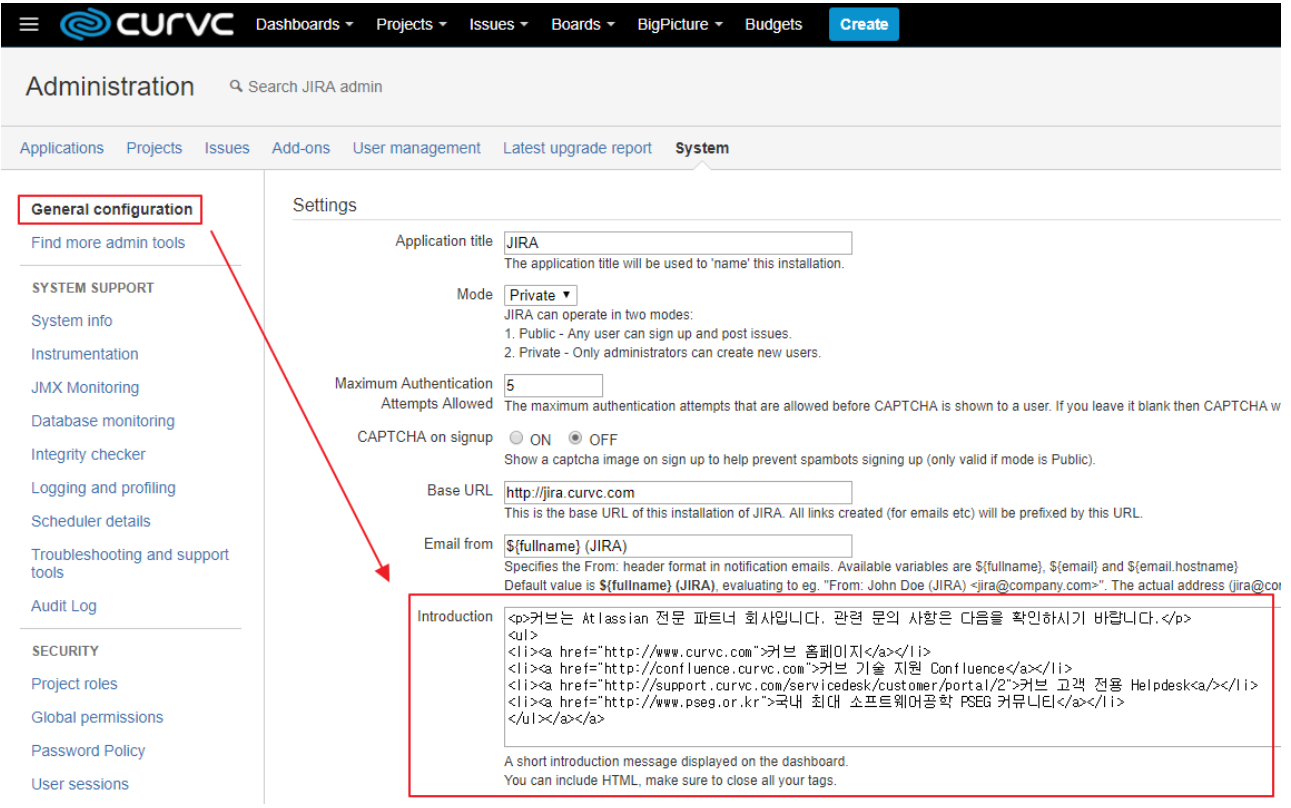

## 로그인 화면 확인하기

다음과 그림과 같이 Introduction에 원하는 메시지가 출력되었음을 확인할 수 있다.

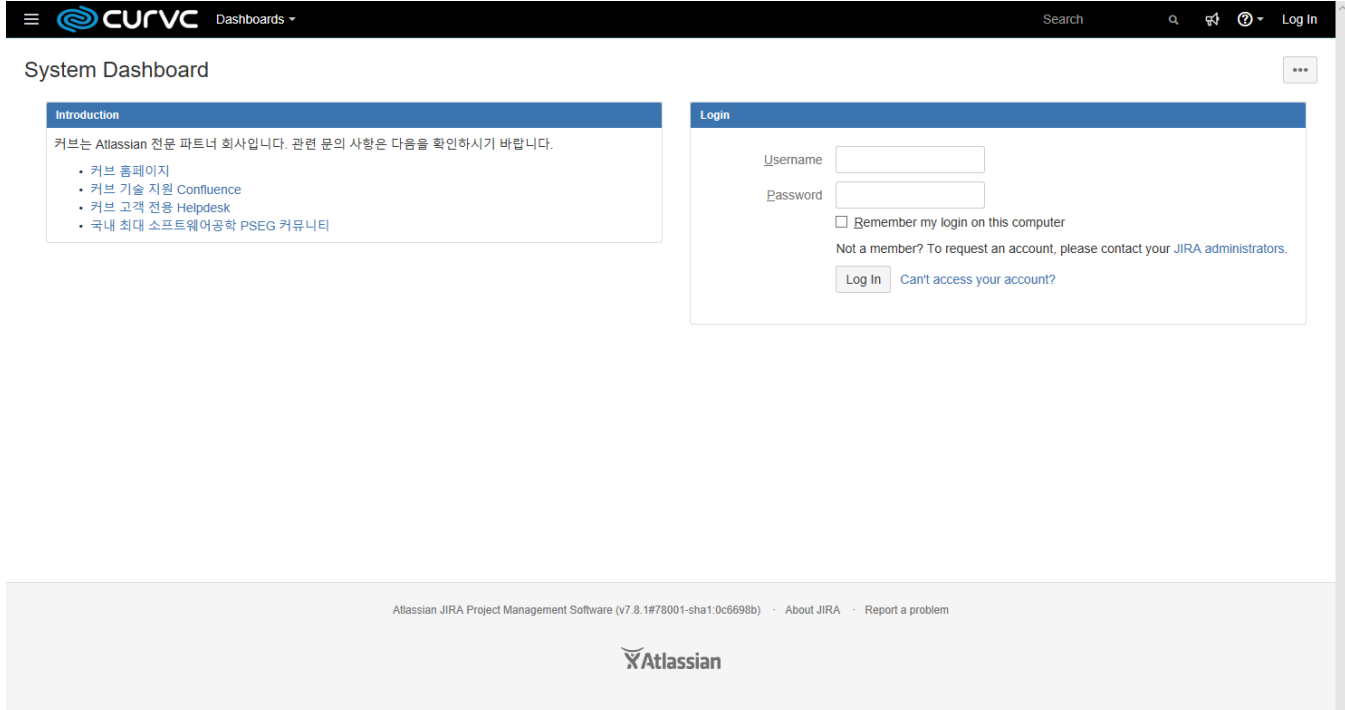